# HOW TO APPLY TO MOORPARK COLLEGE

For High School Students in Articulated Classes

# INSTRUCTIONS (READ THIS CAREFULLY!)

All students who wish to receive college credit from Moorpark College must apply to the *college and receive a college student ID number. Each college student ID number starts with "900" and for this reason it is commonly referred to as a "900 Number".* The following pages contain screen images from the application for admission to Moorpark College.

- 1. Use the screen images and accompanying directions to complete the application.
- 2. These directions are specific to students in high school articulated classes.
- 3. Please note: having or disclosing a Social Security Number or other information related to immigration status is NOT a requirement for applying to, or receiving college credit from, Moorpark College.
- 4. Tip: Google Chrome is the recommended internet browser. Some internet browsers may work better than others for the application.

**For questions or problems concerning the application or these instructions, contact**  Trevor Hess, Moorpark College Counselor, at (805)553-4767, or thess@vcccd.edu

# 1. Go to **www.moorparkcollege.edu** and click "APPLY AND ENROLL"

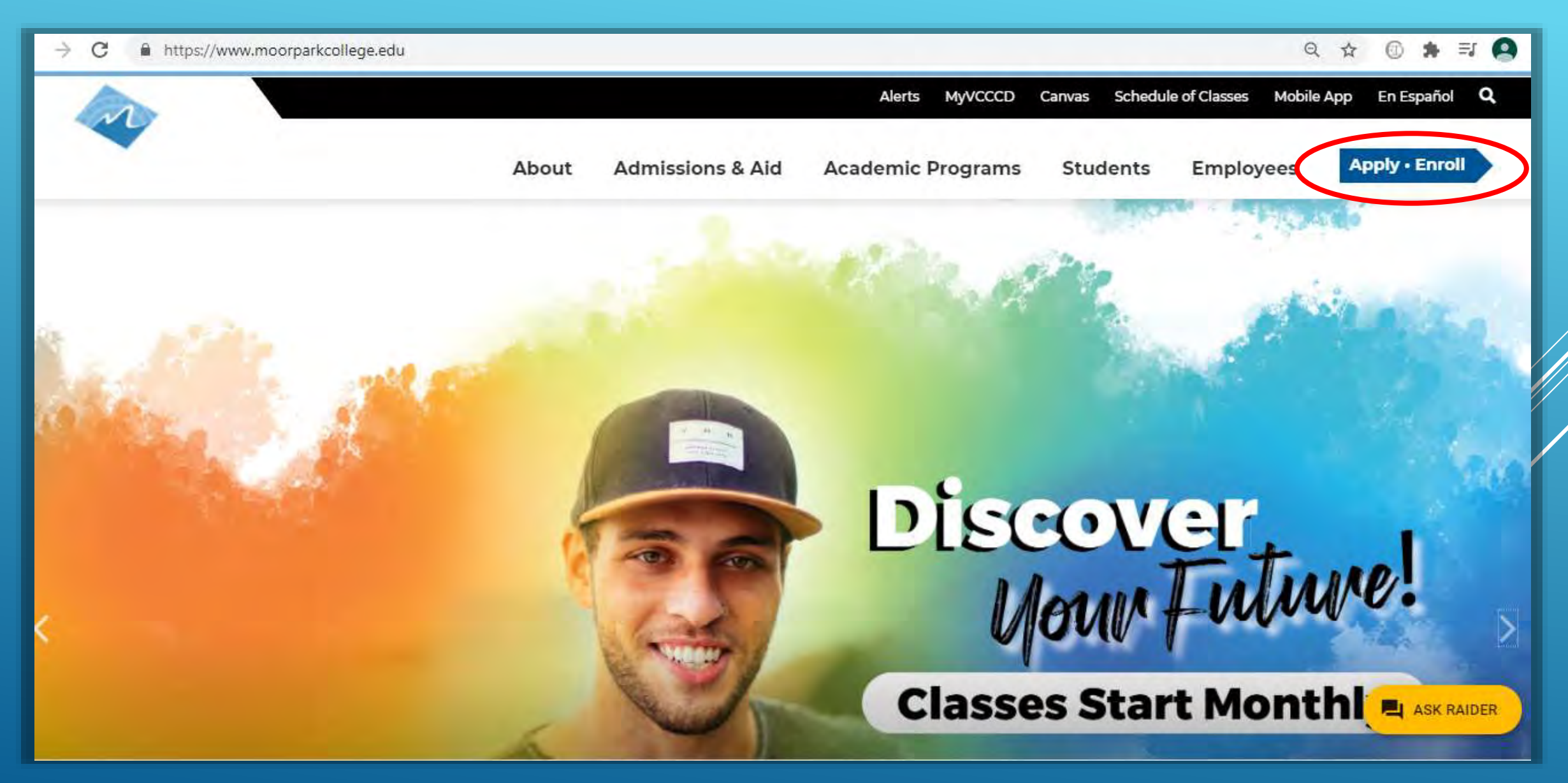

# 2. From the drop down menu, click "Apply for Admission"

https://www.moorparkcollege.edu/apply-and-enroll

Q ☆  $\equiv$ r

# **Apply and Enroll**

Home > Apply and Enroll

# **APPLY FOR ADMISSION**

INTERNATIONAL **STUDENTS** 

# **Moving Forward Together Moorpark College Welcomes ALL Students**

We embrace the uniqueness of each and every student. As Champions in diversity and higher education, we offer wrap-around support services to all of our students in their educational journey. Each course offered by Moorpark College is open to enrollment regardless of immigration status and age. Student Stimulus CASH

moorparkcollege.edu/apply-and-enroll/apply-admission ash Vouchers and more. We welcome you to Begin your

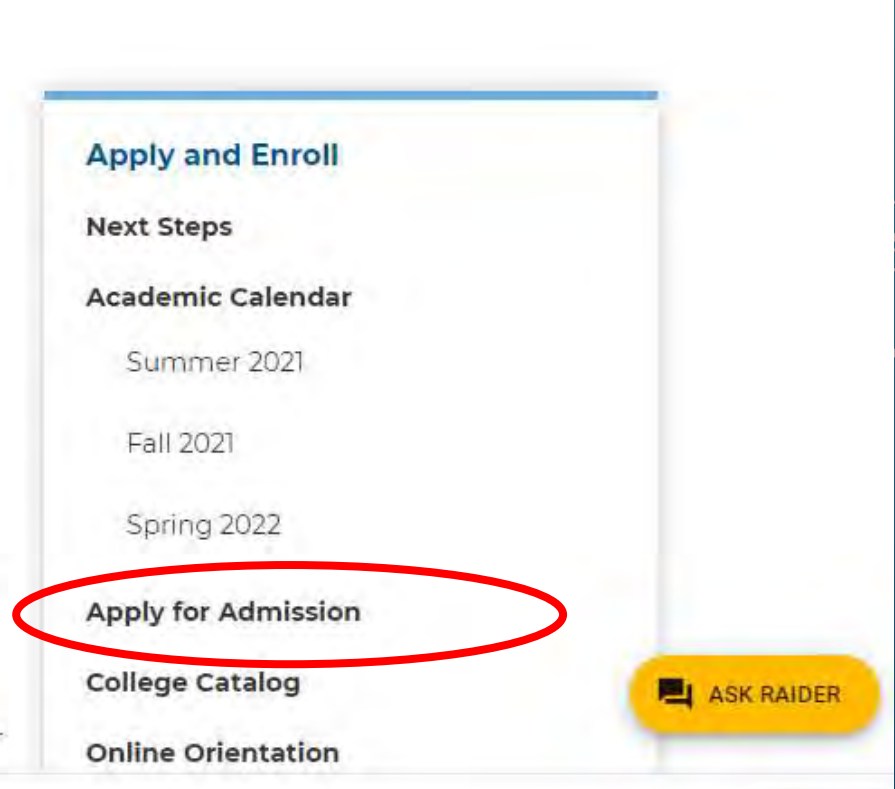

# 3. Click "Online Application for Admission"

# **Apply for Admission**

Home > Apply and Enroll > Apply for Admission

### **Apply Online Now**

**Online Application for Admission** 

· You are engible to attend moorpark College if you have graduated from high school or are 18 years of age.

· You may also be eligible to attend under Dual Enrollment if you are still attending high school or below.

### **International Students**

### **Here is a list of most Frequently Asked Questions Returning Students:**

- Re-Apply after missing two primary terms (Not Summer): Online Application for Admission
- Deturning students may make shapens to their e-mail address

**Apply and Enroll Next Steps Academic Calendar** Spring 2021 Summer 2021 Fall 2021 **Apply for Admission College Catalog Online Orientation** 

# 4. Click "Create an Account."

*Note: If you have previously applied to Moorpark College, click "Sign In" in order to access your account, then after signing in, skip to Step 13 of these instructions)*

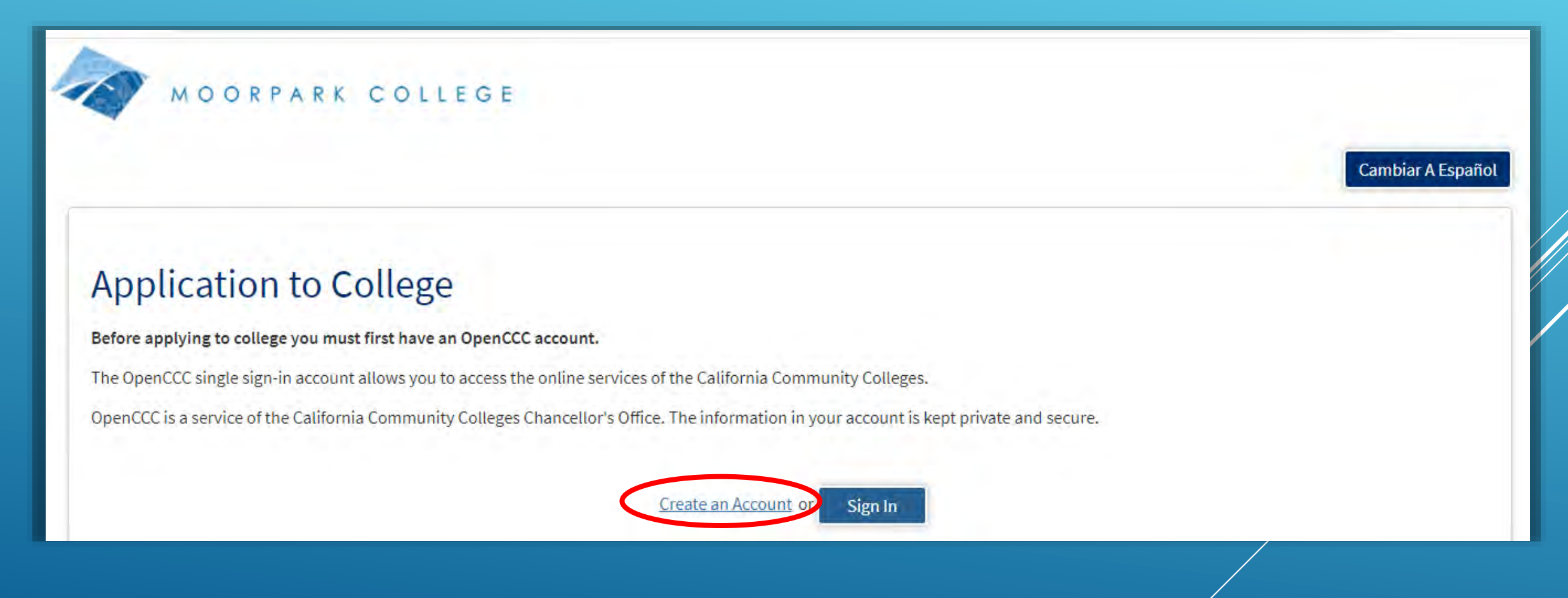

# **Create Your OpenCCC Account**

OpenCCC allows you to access California Community Colleges secure web applications.

# You Must Have an Email Address

The California Community Colleges and OpenCCC will use email to send you important information. You will need to provide an email address when you create your account.

Free email accounts are available from many sources:

- Google Gmail
- Yahoo Email
- Microsoft Outlook
- Other Providers

Note: While all of the providers listed above have millions of users and are widely trusted to be reliable and secure, OpenCCC and the CCC Chancellor's Office do not endorse any particular email providers, and will have no liability should any issues arise with a particular email provider.

All information is kept secure and private as explained in the Privacy Policy. By creating an OpenCCC account, you are agreeing to the terms and conditions of the Privacy Policy.

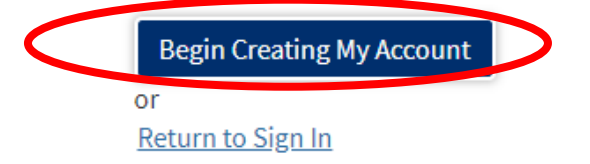

# 6. Enter your name. If you have a suffix (such as "Jr."), or a preferred name, you may selection the option to enter it.

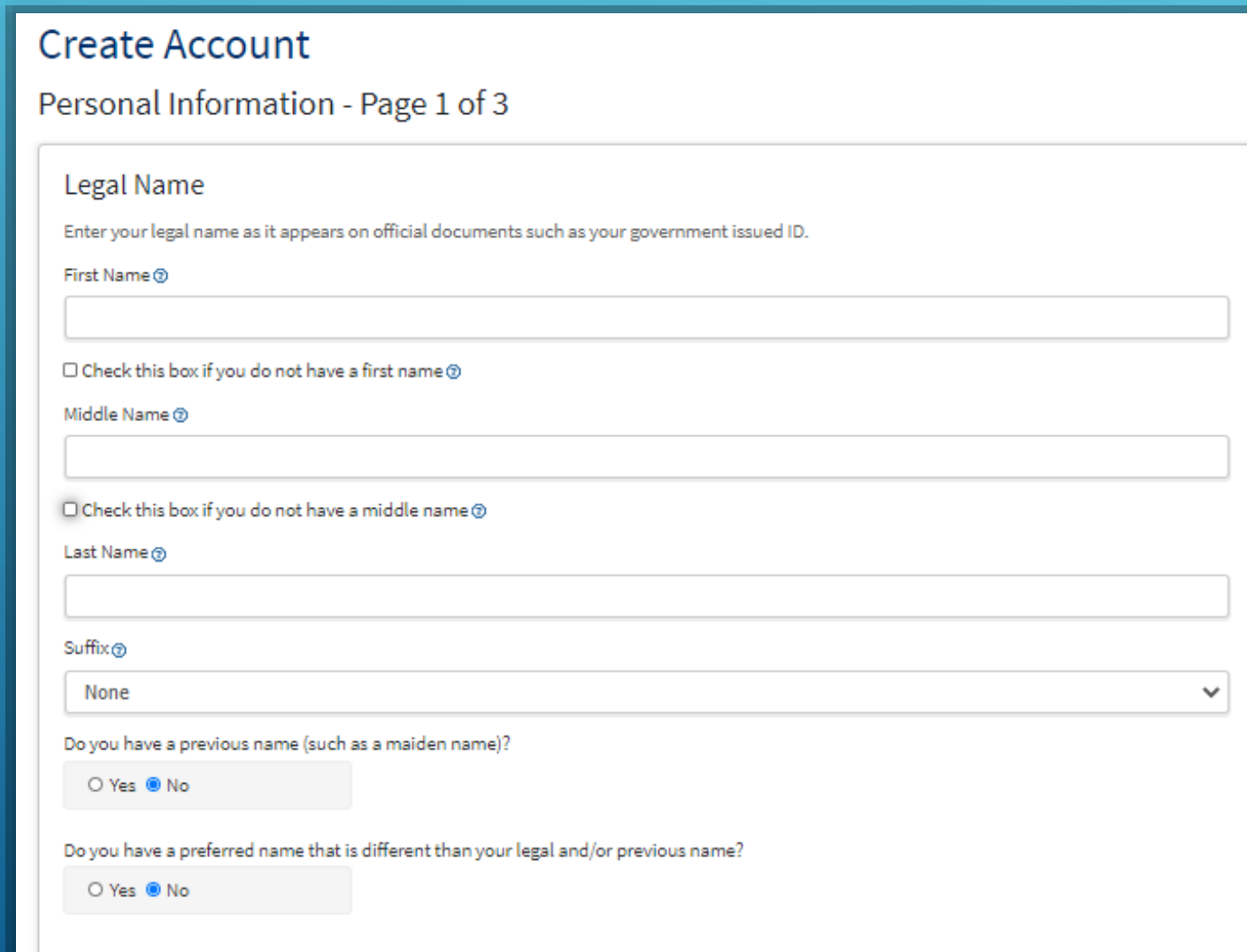

# 7. Enter your date of birth twice. Then you may choose to enter a Social Security Number or you may choose not to. NOTE: YOU ARE NOT REQUIRED TO ENTER A SOCIAL SECURITY **NUMBER**

### Date of Birth

This information is used for protection of minors in online transaction environments, as well as to differentiate between persons having the same name. It is also used to comply with state and federal law pertaining to residency, guardianship, and admission of minors to college. This information will not be used in making admissions decisions except as permitted by law.

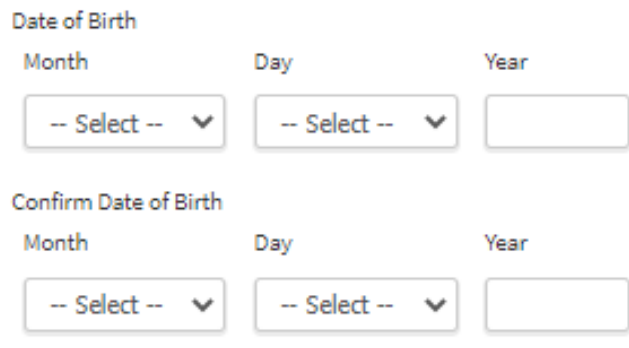

### **Social Security Number**

The Social Security Number (SSN) or Taxpayer Identification Number (TIN/iTIN) is used by the college as a means of matching student records, facilitating federal financial aid, and reporting tax-related information to the Internal Revenue System (IRS). However, it is not required for admission.

Why am I being asked for my social security number?

Do you have a social security number or taxpayer identification number?

O Yes, I have a social security number or taxpayer identification number.

O No, I do not have a social security number or taxpayer identification number, or I decline to provide one at this time.

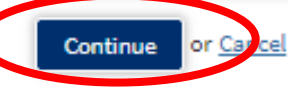

# 8. Enter your email address twice, then enter your phone number. You are not required to authorize text messages, and you are not required enter a Second Telephone Number.

### Create Account

Contact Information - Page 2 of 3

#### Email

An email address is required for important messages, including information about college admission and registration. Please enter an email address that you check regularly.

#### Email Address ®

Repeat Email Address ®

#### Telephone

Text messaging may be used by OpenCCC and individual colleges in situations such as account recovery, class cancelations, and emergency notifications. If you would like to receive text messages on your phone(s), please check the appropriate box(es).

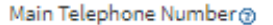

#### Extension @

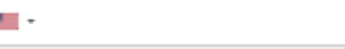

up to four digits

2 I authorize text messages to the telephone number above, and accept responsibility for any charges that result. @

Second Telephone Number ®

Extension  $@$ 

ш.

Е

up to four digits

8 I authorize text messages to the telephone number above, and accept responsibility for any charges that result. @

# 9. Enter your address (where you live or where you get mail.) **Do not check the boxes unless they apply to you**! Click "Continue."

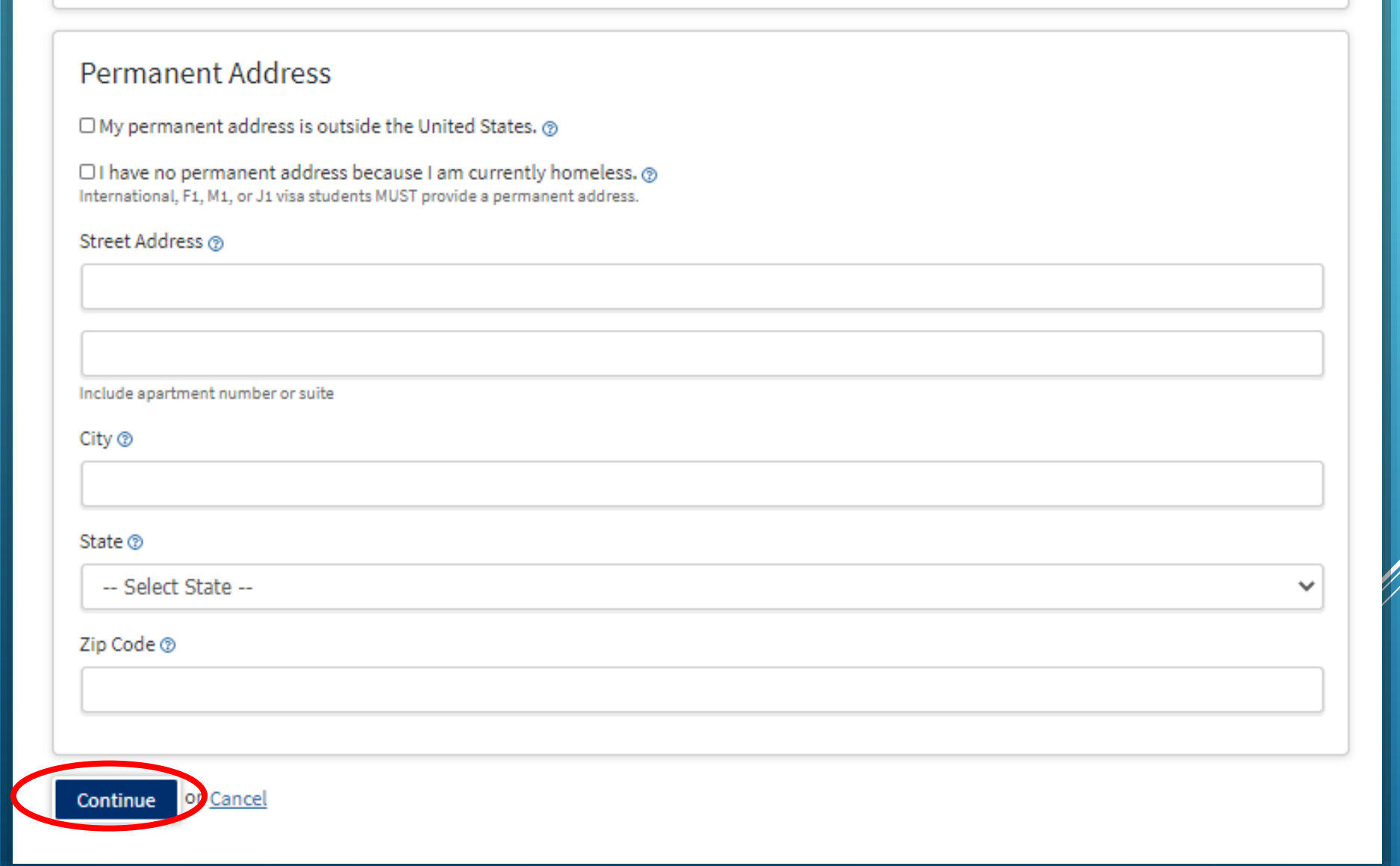

# 10. Create a Username for your application account, and a Password. Enter the password twice. Then create 4-digit Security PIN and enter it twice.

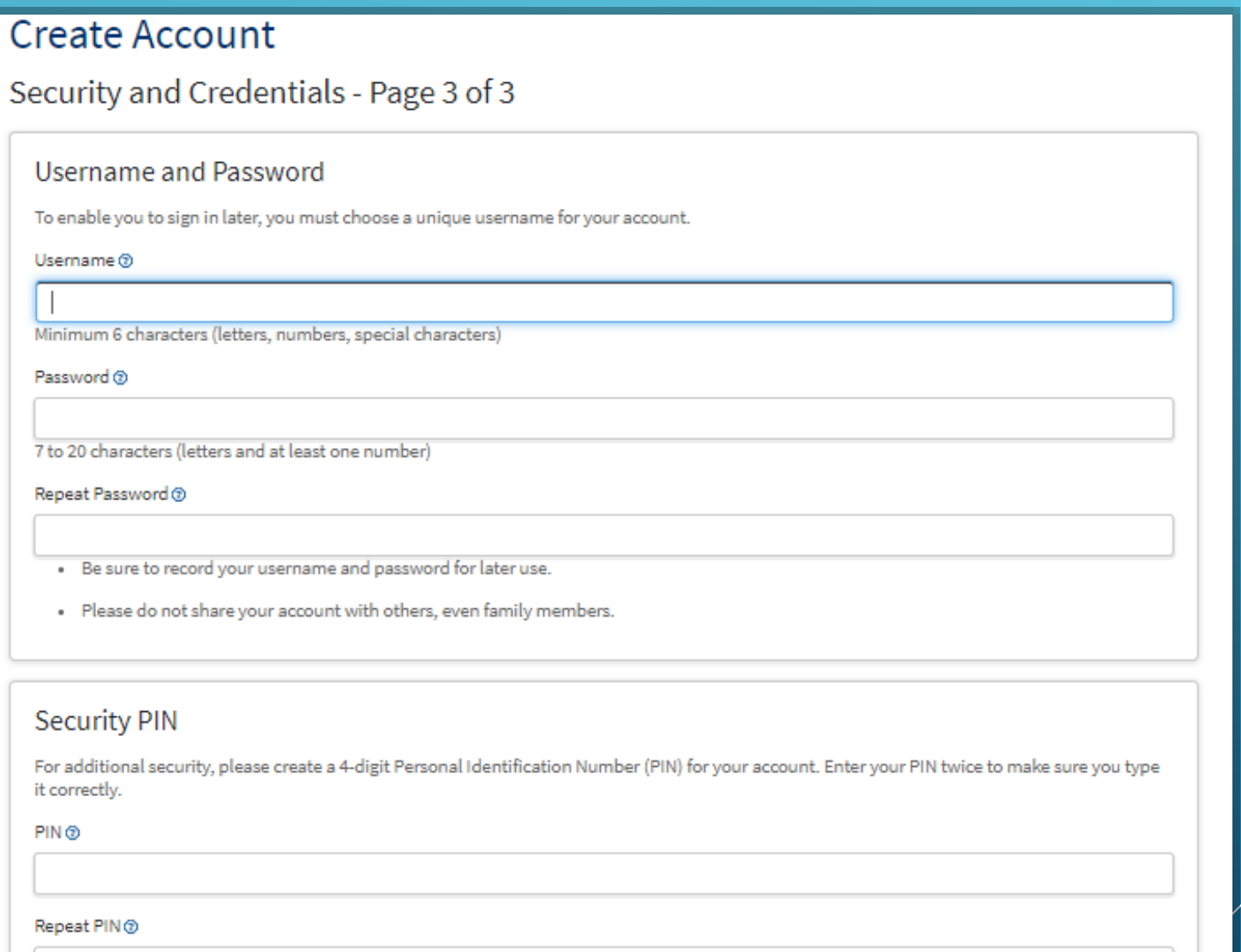

11. Select three Security Questions, and provide a simple answer to each one. It is recommended that your answers be simple (one word) and easy to remember! Check the box next to "I'm not a robot." Then click "Create My Account."

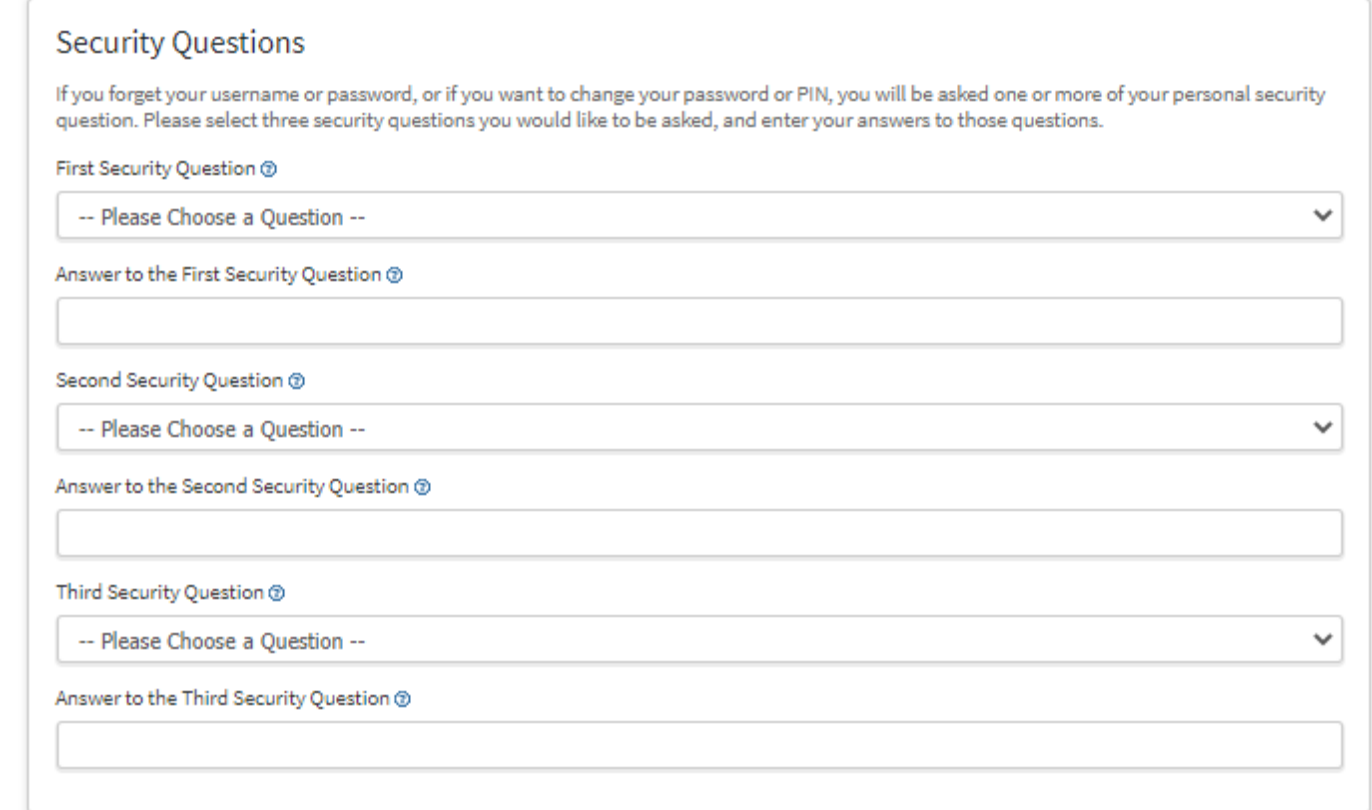

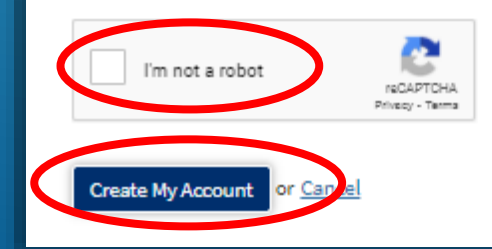

12. This page indicates that your initial account has been created. Click "Continue" to proceed with the application to Moorpark College. **Note: Your CCCID is not your Moorpark College Student ID and you do not need to remember it!** 

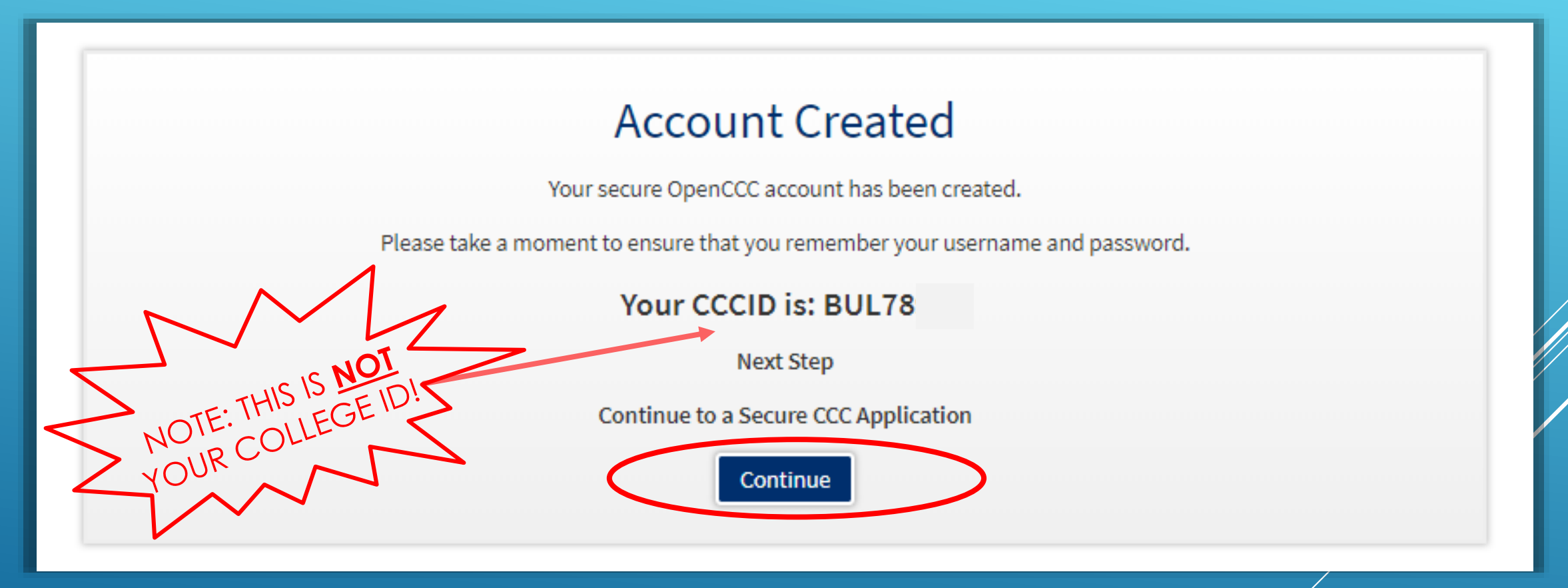

# 13. Click "Start A New Application"

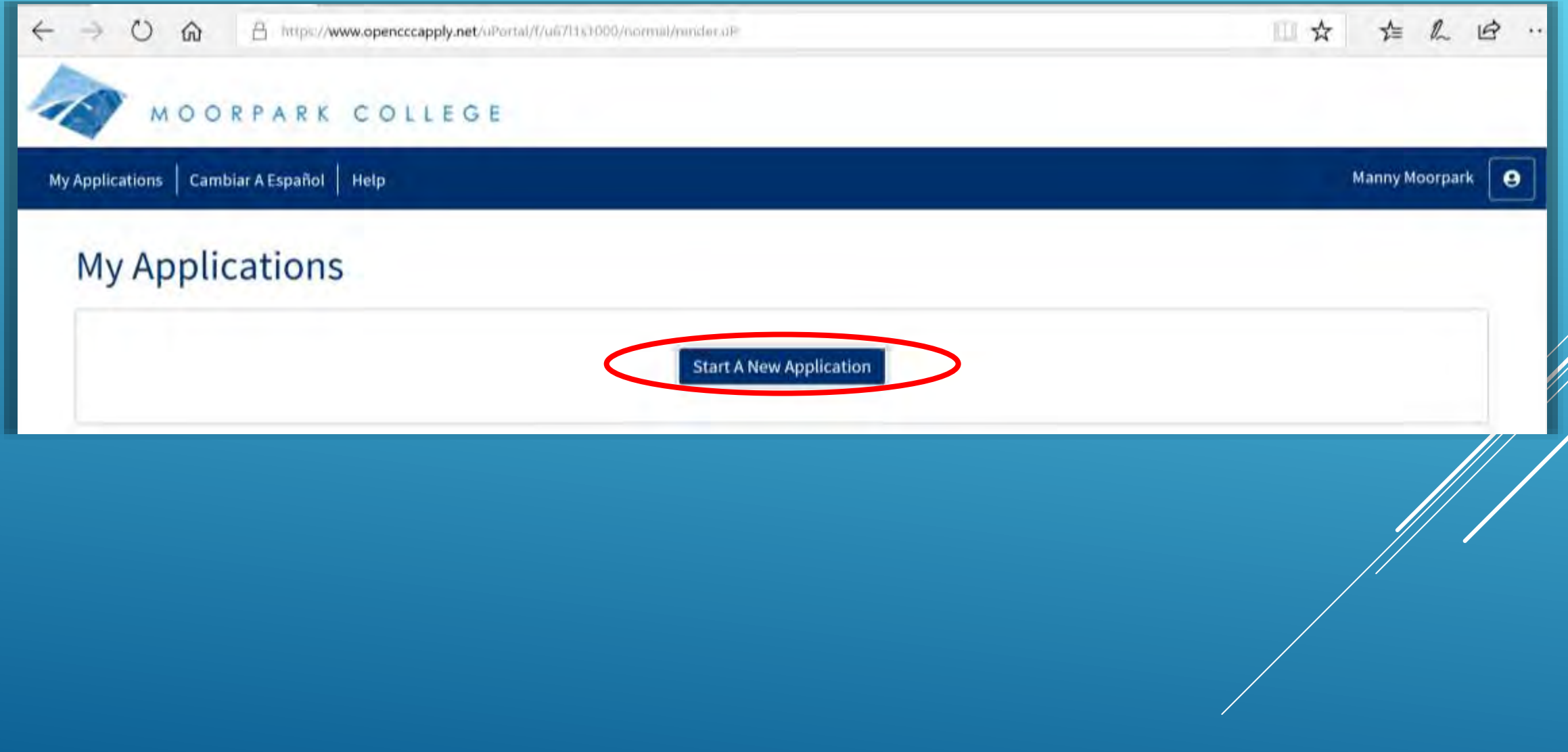

14. Select the proper term for you based on the information in the table on the left, below. For *Education Goal*, *Major Category*, and *Intended Major or Program of Study*, select exactly what is showing in the screen shot below.

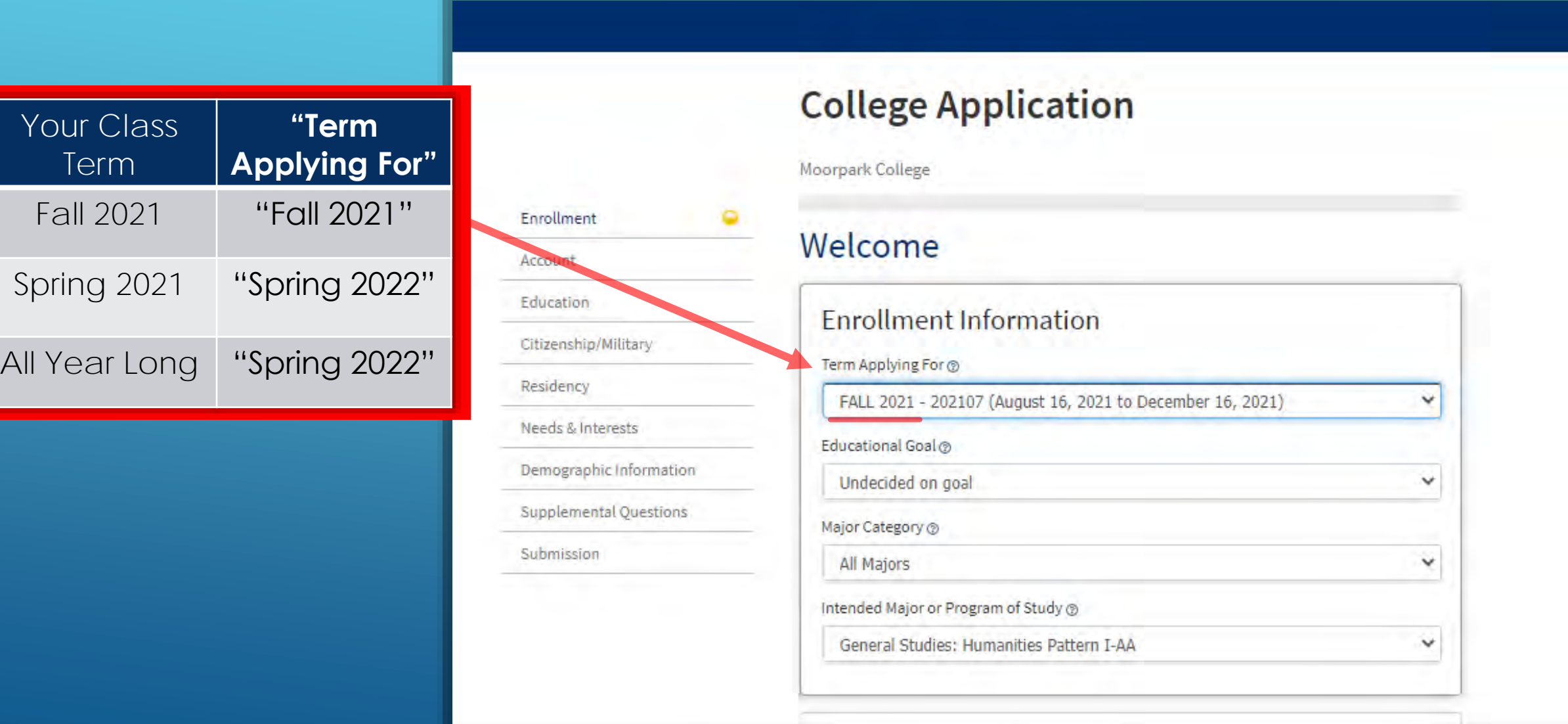

15. If you wish to review your account information you may click "Review my Account."

Tip: To avoid having to enter your address information again, check the box next to "My mailing address is the same as the Permanent Address in my OpenCCC Account above"

# **College Application**

Moorpark College | Term: FALL 2020 - 202007 | Application #: 17944691

### **Account Information**

#### **Review My Account**

Review OpenCCC Account Information

### **Current Mailing Address**

D My mailing address is the same as the Permanent Address in my OpenCCC Account above @

 $\square$  My current mailing address is outside the United States  $@$ 

Street Address ®

7075 Campus Rd

include apartment number or suite

Save

City @

Moorpark

State @

California

Zip Code @

93021

Continue

16. For College Enrollment Status, select "Enrolling in high school (or lower grade) and college at the same time." Under High School Education, select "Will be enrolled in high school (or lower grade) and college at the same time." DO NOT SELECT ANY OTHER

OPTIONS!

# **College Application**

Moorpark College | Term:

Application #: 17944691

 $\checkmark$ 

# Education

# **College Enrollment Status**

As of August 16, 2020, I will have the following college enrollment status: ®

Enrolling in high school (or lower grade) and college at the same time

# **High School Education**

High school education level as of August 16, 2020 @

Will be enrolled in high school (or lower grade) and college at the same time

17. Select "I attended high school." Under "State," select California. Below that, type the name of your high school and select it when it appears.

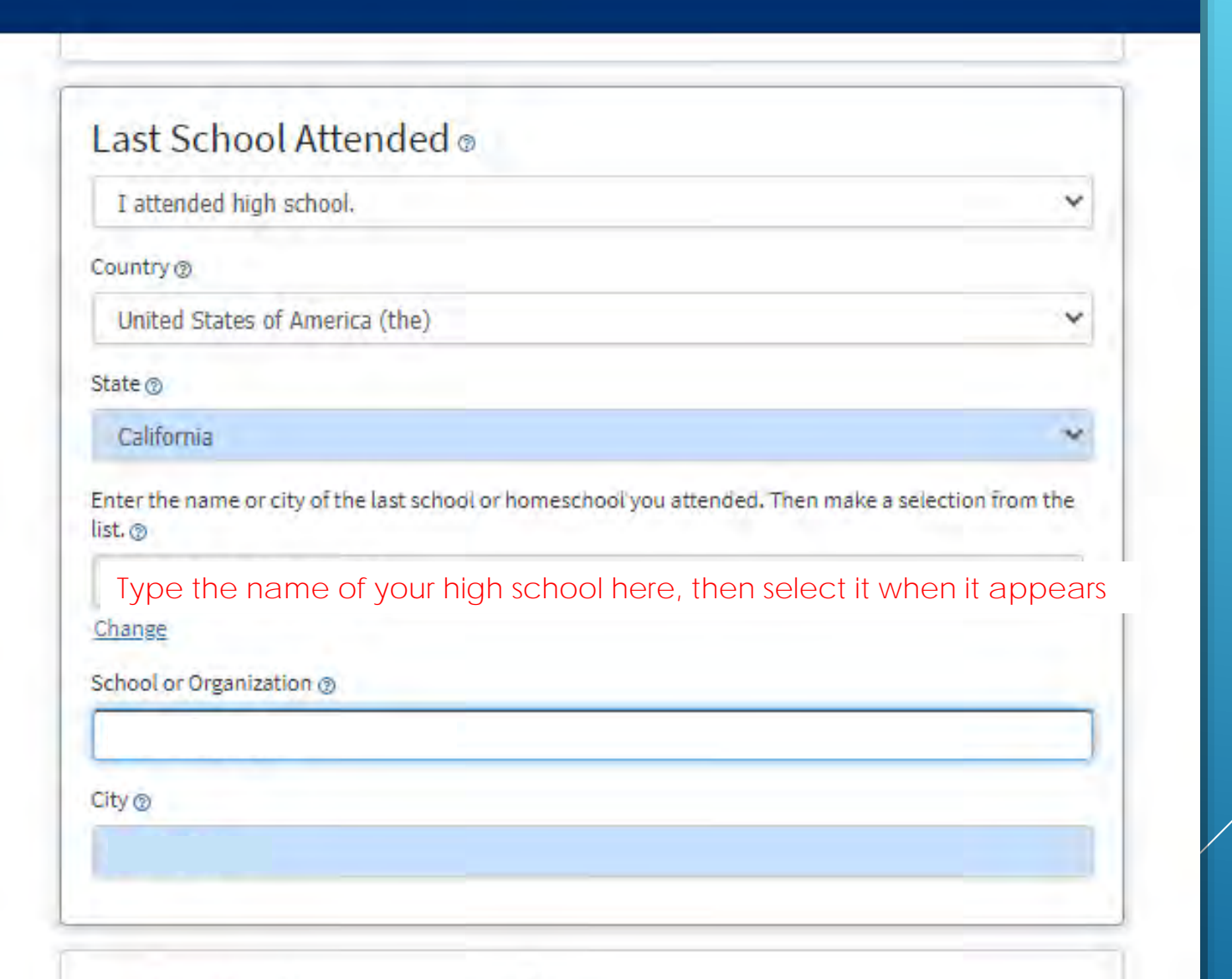

18. Starting with your last completed grade level, select the options from the drop down menus that apply to you, including your estimated GPA, and your last completed English and math courses.

# **High School Transcript Information**

College staff use this information to provide guidance. Your responses will not affect your admission to college.

What was the highest grade you completed in high school?

 $-$  Select  $-$ 

What was your unweighted high school GPA (grade point average)? Please enter a value between 0.00 and 4.00, ® If you are still in high school, enter your cumulative unweighted GPA as of the end of 11th grade.

What was the highest English course you completed in high school? You may have passed or not passed the course, but you remained enrolled until the end.

-- Select --

What was the highest math course you completed in high school? You may have passed or not passed the course, but you remained enrolled until the end.

 $-$  Select $-$ 

19. Under College Education, select "No degree." Under Colleges/Universities Attended, select "None." **DO NOT SELECT ANY OTHER OPTIONS.**

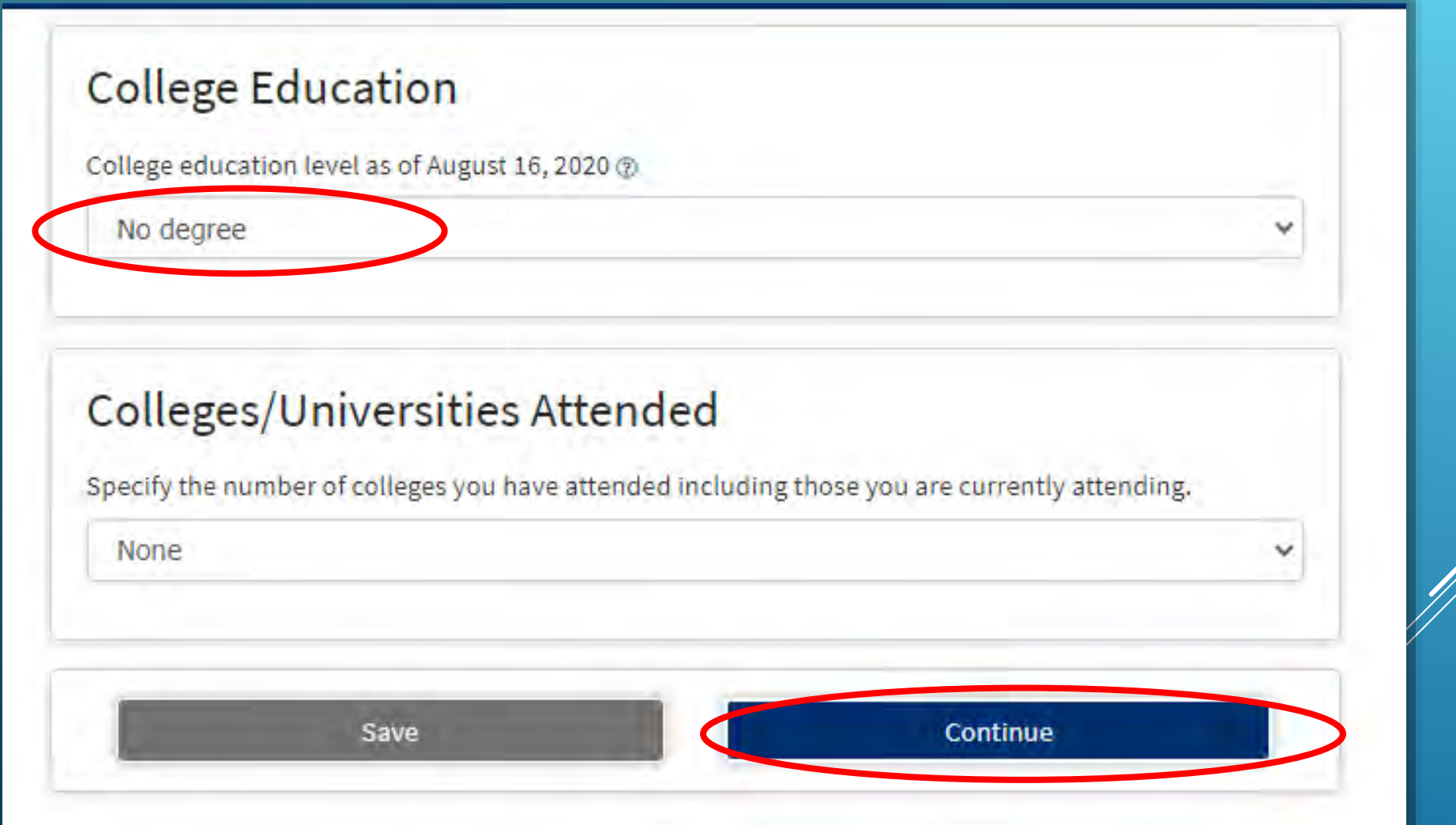

20 Complete the Citizenship/Military Information. NOTE: ALL STUDENTS ARE WELCOME AT MOORPARK COLLEGE, REGARDLESS OF CITIZENSHIP OR IMMIGRATION STATUS!

### **If you are a U.S. Citizen, select the option circled below:**

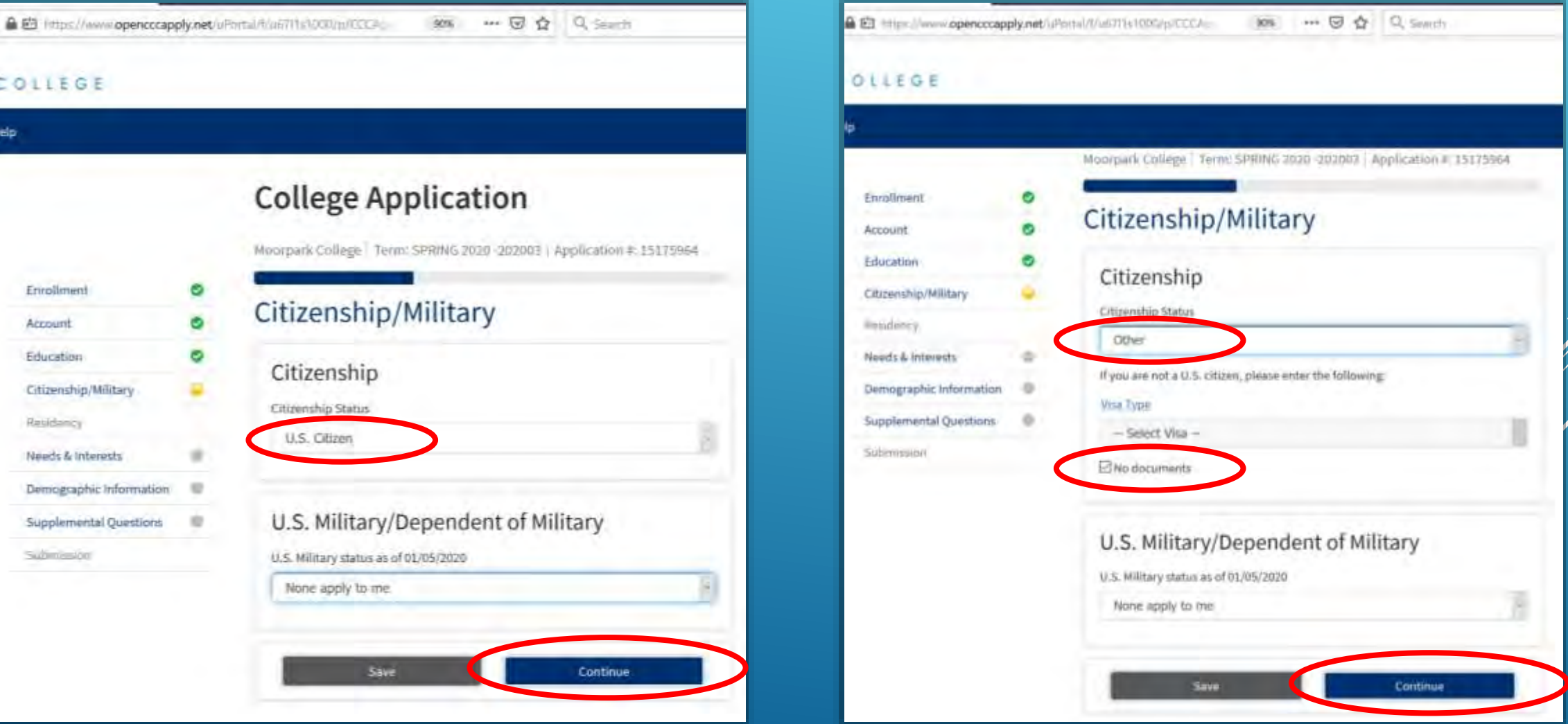

**If you are not a U.S. Citizen, select the option circled below. You may then select "No documents"** 

# 21. Answer the California Residence question, but **DO NOT** select any of the Out-of-State **Activities**

# **College Application**

Moorpark College | Term: FALL 2020 - 202007 | Application #: 17944691

# Residency

### California Residence

Have you lived in California continuously since August 16, 2018? @

○ Yes ○ No

Out-of-State Activities As of August 10, 2018, have you engaged in a y of the following activities? Check each activity that applies. □ I paid taxes outside of Calis vila ◎ □ I registered to vote autside of California ② □ I declared esidency at a college or university outside of Californ & ⊙ O Lined for a lawsuit or divorce outside of California @

# 22. Answer the Special Residency questions according to your situation, then click "Continue."

# **Special Residency Categories**

At any time in the last 24 months were you determined to be homeless by any of the following agencies? ®

- · High school or school district homeless liaison
- Emergency shelter or transitional housing program  $\bullet$
- Director of a runaway or homeless youth basic center or transitional living program ٠

○ Yes ○ No

Have you ever been in court-ordered foster care? ®

○ Yes ○ No

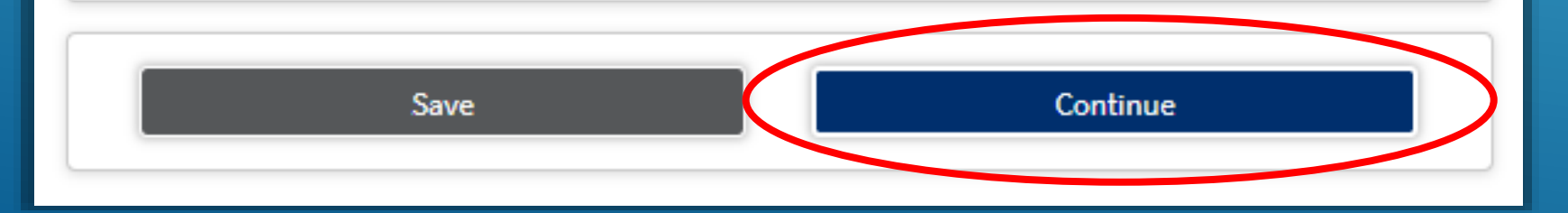

23. Answer the Main Language question according to your situation. Select "No" for both Financial Assistance questions. FINANCIAL ASSISTANCE IS NOT AVAILABLE OR NEEDED FOR **ARTICULATED CLASS BECAUSE THEY ARE FREE!** 

# **College Application**

Moorpark College | Term: FALL 2020 - 202007 | Application #: 17944691

# Needs & Interests

This information you provide on this page will not be used in making admission decisions and will not be used for discriminatory purposes.

### Main Language

Are you comfortable reading and writing English?

● Yes ○ No

### **Financial Assistance**

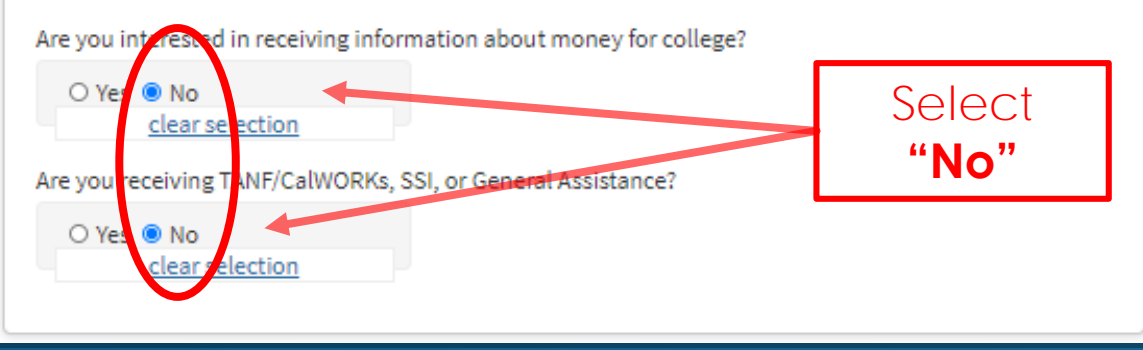

24. For Athletic Interest, select "No, I am not interested in participating in a sport…" This option can be changed if you attend Moorpark College *after* high school.

25. Do not select any Programs & Services, as these do not apply to students in high school articulated classes. Click "Continue."

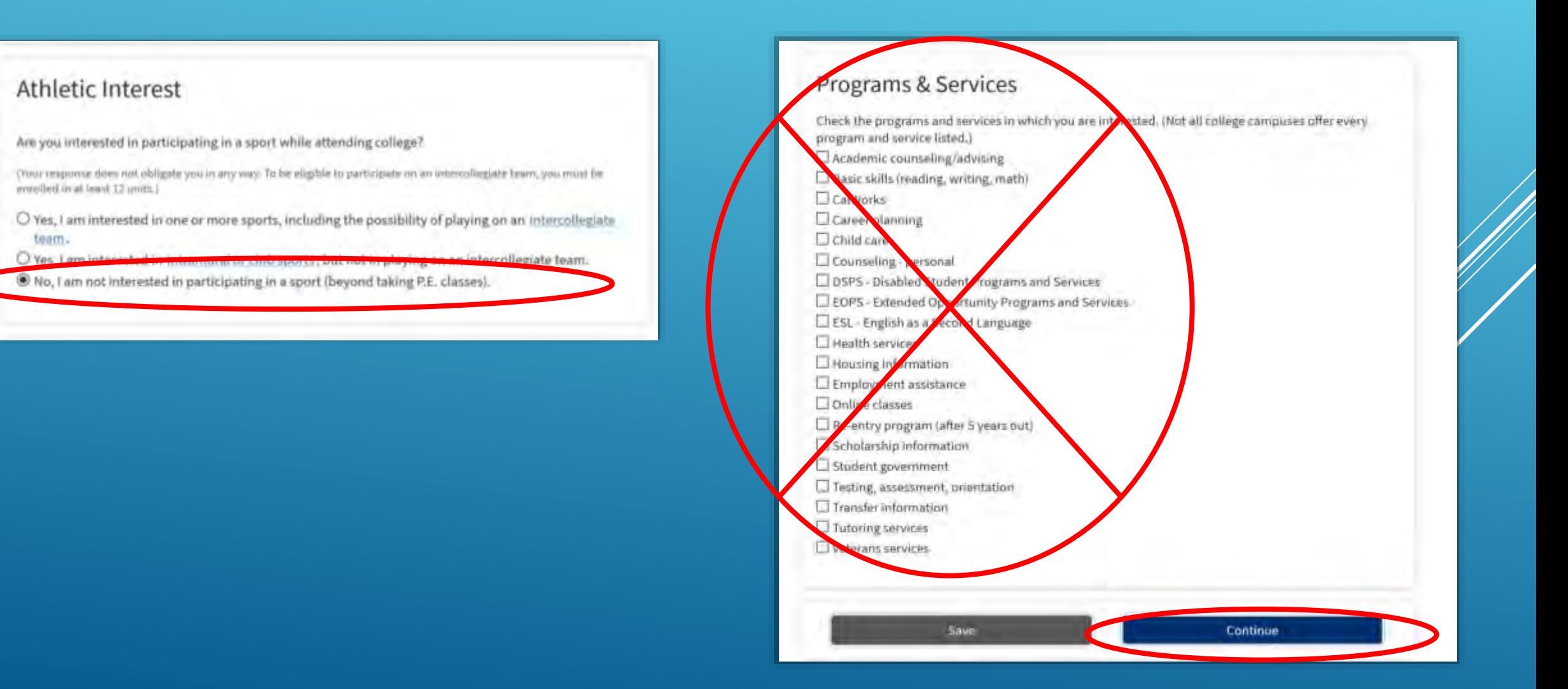

# 26. Complete the Demographic Information if you wish- it is optional and voluntary.

# **College Application**

Moorpark College | Term: FALL 2020 - 202007 | Application #: 17944691

# Demographic Information

### Gender/Transgender

This information will be used for state and federal reporting purposes. It is optional and voluntary and will not be used for a discriminatory purpose."Gender" in this context, means a person's sex, or a person's gender identity and gender expression.

#### Gender @

Do you consider yourself transgender? @

-- Select Gender --

-- Select Transgender Response  $\vee$ 

### Sexual Orientation

By California law, the California Community Colleges collect voluntary demographic information regarding the sexual orientation, gender identity, and gender expression of students.

 $\checkmark$ 

- . This information is used for summary demographic reporting and will not be used for a discriminatory purpose.
- · Your responses are kept private and secure.
- · Providing this information is optional.

#### Please indicate your sexual orientation @

-- Select Sexual Orientation --

 $\checkmark$ 

# 27. Enter the education level(s) of your parent(s) or guardian(s), then select your Race/Ethnicity. Click "Continue"

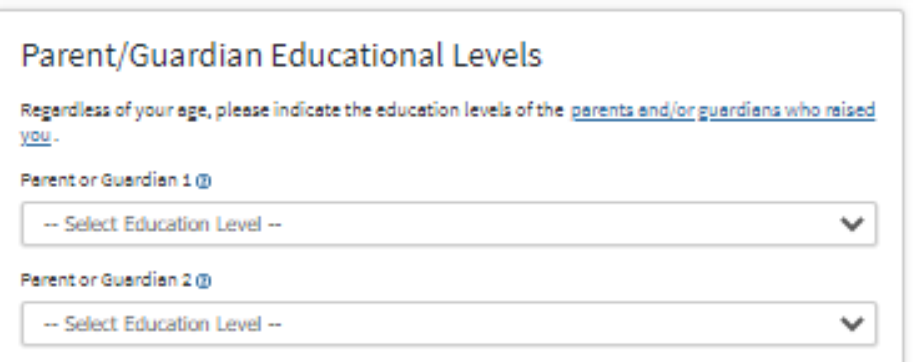

#### Race/Ethnicity

Per U.S. Department of Education guidelines, colleges are required to collect this racial and ethnic data.

Check the box below if you identify as Hispanic or Latino. If you indicate that you are Hispanic or Latino, you will have the option to select more specific ancestry groups.

Are you Hispanic or Latino?

O'Yes O'No

Check all of the ethnicity, nation, and ancestry groups that you identify with. When you select a major ethnicity group, you will have the option to select more specific ancestry groups. Select all that apply.

OAsian

CIAmerican Indian or Alaska Native

O Black or African American

ONative Hawaiian or Other Pacific Islander

Save

O Middle Eastern or North African

Owhite

Continue

# 28. Answer the Supplemental Questions according to your needs and preferences, then click "Continue."

Moorpark College | Term: FALL 2020 - 202007 | Application #: 17944691

### **Supplemental Questions**

Moorpark College would like to gather some additional information on your application to college. The following questions are optional and have no bearing on any admissions, financial aid or curricular decisions. Answers are kept confidential and are not involved in the admissions process. Please check each item that applies to you.

#### Supplement A

You have a physical limitation such as a hearing, speech, visual, mobility or health impairment and/or learning disability.

O'Ves ® No

You are in the first generation of college students in your family. Neither your mother or father attended college.

O'Yes ® No

You are interested in participating in Student Activities.

O Yes @ No

You need to arrange for child care in order to attend classes.

O Yes @ No

You have been laid off or terminated from your job, are long-term unemployed, and are at least 22 years of age and would like financial assistance.

O'Yes @ No

Are you a military veteran with a service-connected disability?

O'Yes @ No

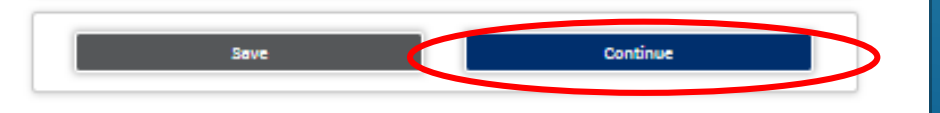

# 29. Select "I consent." If you want to review your application before submission, click "Review My Application"

### **College Application**

Moorpark College | Term: FALL 2020 - 202007 | Application #: 17944691

### Submission

#### **Review Your Responses** Save as PDF

We recommend that you review your responses to ensure you've provided complete and accurate information.

**Review My Application** 

### Request for Consent to Release Information

I authorize the Chancellor's Office, California Community Colleges, and the community colleges I am attending to release necessary personal information contained in my education records, including my Social Security number, for the purposes described below. To learn more about how your personal information is stored and used, see the Privacy Policy. @

- . To federal or state agencies to evaluate jointly administered programs or to comply with reporting requirements;
- . To data matching services to measure student success in transferring to four-year colleges or universities:
- . To colleges, universities, or government agencies to promote outreach to students and to enhance transfer:
- . To the California Student Aid Commission to facilitate the eward of financial aid; and
- . To organizations or agencies assisting the Chancellor's Office or the community colleges you attend with research and analysis.

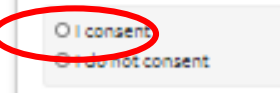

### 30. After reading the information, check the two boxes circled below, then click "Submit My Application."

#### **Submit Your Application**

You are about to submit your application to Moorpark College. NO CHANGES can be made to your application once it is submitted.

California state law\* allows you to submit your application and residency information online with an electronic signature verification. Your completion of this page will provide the necessary verification for electronic submission. The security and privacy of the information in your submitted application are protected as described in the CCCApply Privacy Policy.

\* Section 54500 of subchapter 4.5 of chapter 5 of division 6 of title 5 of the California Code of Regulations.

CiBy / hecking here, I, Manny Moorpark, declare that: ®

- . All of the information in this application pertains to me.
- . Under penalty of perjury, the statements and information submitted in this online admission application are true and correct.
- . I understand that falsification, withholding pertinent data, or failure to report changes in residency may result in District action.
- . I understand that all materials and information submitted by me for purposes of admission become the property of Moorpark College.

EBy thecking here, I, Manny Moorpark, acknowledge understanding that: ®

- . Federal and state financial aid programs are available and may include aid in the form of grants, work study, and/or any available student loans. I am aware that I may apply for assistance for up to the total cost of my education including enrollment fees, books & supplies, transportation, and room and board expense.
- . I may apply for financial assistance if I am enrolled in an eligible program of study (certificate, associate degree, or transfer), and may receive aid if qualified, regardless of whether I am enrolled full-time or part-time.
- . Financial aid program information and application assistance are available in the financial aid office at the college. The application is also available on-line.

Note: CCCApply will provide links to financial aid information and applications after you submit this application. You can also find financial aid information at www.icanaffordcollege.com, and on most college websites.

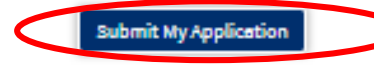

31. After you click "Submit My Application," you are finished! Be sure to read carefully the information and instructions on the next page. Afterward, you may be asked to complete an **optional** Application Survey.

**Next Steps (READ CAREFULLY!)**

- Within a couple of days you will receive an email to the email address you provided.
- The email with say, "Welcome to Moorpark College," and will contain your student ID Number.
- **Your Moorpark College ID Number is a 9-digit number that starts with "900"**
- Your Moorpark College ID Number (aka your "900 Number") will be used in the next step of the high school articulation process, when you create an account at CATEMA.com
- *IMPORTANT: You will also receive an email which mentions your CCCID. The CCCID <u>IS NOT</u> your Moorpark College ID Number, and you do not need to remember it.*